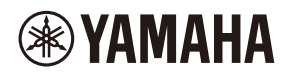

## **WALL-MOUNT CONTROLLER**

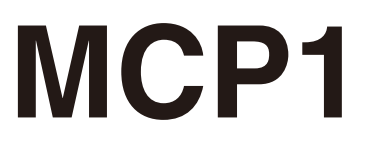

### **Ver. 5.0 or later/Vers. 5.0 oder höher/Version 5.0 ou ultérieure/ Ver. 5.0 o posterior/Ver. 5.0 ou posterior/Ver. 5.0 o successiva/ Вер. 5.0 или более поздняя версия/Ver. 5.0** 以降

To set up an MCP1 version 5.0 or later, use ProVisionaire Design. To set up an MCP1 version earlier than 5.0, you can use only MTX-MRX Editor.

Ein MCP1 ab Version 5.0 mit ProVisionaire Design einrichten. Ein MCP1 vor Version 5.0 kann nur mit MTX-MRX Editor eingerichtet werden.

Pour configurer un MCP1 doté de la version 5.0 ou d'une version ultérieure, utilisez le logiciel ProVisionaire Design. Pour configurer un MCP1 doté d'une version antérieure à 5.0, seul le logiciel MTX-MRX Editor peut être utilisé.

Para configurar un MCP1 versión 5.0 o posterior, utilice ProVisionaire Design. Para configurar un MCP1 de una versión anterior a la 5.0, solo se puede utilizar MTX-MRX Editor.

Para configurar um MCP1 versão 5.0 ou posterior, use o ProVisionaire Design. Para configurar uma versão MCP1 anterior à 5.0, você pode usar apenas o MTX-MRX Editor.

Per impostare MCP1 in versione 5.0 o successiva, usare ProVisionarie Design. Per impostare MCP1 in versione precedente alla 5.0, è possibile usare solo MTX-MRX Editor.

Для установки MCP1 версии 5.0 или более поздней версии используйте ProVisionaire Design. Для установки MCP1 более ранней версии, чем 5.0, вы можете использовать только MTX-MRX Editor.

Ver 5.0 以降の MCP1 は、ProVisionaire Design で設定してください。 Ver.5.0 より前のバージョンは、MTX-MRX Editor でのみ設定できます。

**施工説明書 Installation Manual Installationshandbuch Manuel d'installation Manual de instalación Manual de instalação Manuale all'installazione Руководство по установке** English

Italiano

Русский

日本語

# **FCC INFORMATION (U.S.A.)**

#### **1. IMPORTANT NOTICE: DO NOT MODIFY THIS UNIT!**

This product, when installed as indicated in the instructions contained in this manual, meets FCC requirements. Modifications not expressly approved by Yamaha may void your authority, granted by the FCC, to use the product.

- **2. IMPORTANT:** When connecting this product to accessories and/or another product use only high quality shielded cables. Cable/s supplied with this product MUST be used. Follow all installation instructions. Failure to follow instructions could void your FCC authorization to use this product in the USA.
- **3. NOTE:** This product has been tested and found to comply with the requirements listed in FCC Regulations, Part 15 for Class "B" digital devices. Compliance with these requirements provides a reasonable level of assurance that your use of this product in a residential environment will not result in harmful interference with other electronic devices. This equipment generates/uses radio frequencies and, if not installed and used according to the instructions found in the users manual, may cause interference harmful to the operation of other

electronic devices. Compliance with FCC regulations does not guarantee that interference will not occur in all installations. If this product is found to be the source of interference, which can be determined by turning the unit "OFF" and "ON", please try to eliminate the problem by using one of the following measures:

Relocate either this product or the device that is being affected by the interference.

Utilize power outlets that are on different branch (circuit breaker or fuse) circuits or install AC line filter/s.

In the case of radio or TV interference, relocate/reorient the antenna. If the antenna leadin is 300 ohm ribbon lead, change the lead-in to co-axial type cable.

If these corrective measures do not produce satisfactory results, please contact the local retailer authorized to distribute this type of product. If you can not locate the appropriate retailer, please contact Yamaha Corporation of America, Electronic Service Division, 6600 Orangethorpe Ave, Buena Park, CA90620

The above statements apply ONLY to those products distributed by Yamaha Corporation of America or its subsidiaries.

(class B)

This device complies with Part 15 of the FCC Rules. Operation is subject to the following two conditions: (1) this device may not cause harmful interference, and (2) this device must accept any interference received, including interference that may cause undesired operation.

### **CAN ICES-3 (B)/NMB-3(B)**

(can\_b\_02)

이 기기는 가정용(B급) 전자파적합기기로서 주로 가정에서 사용하는 것을 목적으로 하며, 모든 지역에 서 사용할 수 있습니다.

(class b korea)

# <span id="page-2-0"></span>**PRECAUÇÕES**

## **LEIA COM ATENÇÃO ANTES DE UTILIZAR O INSTRUMENTO**

Mantenha este manual em lugar seguro para referências futuras.

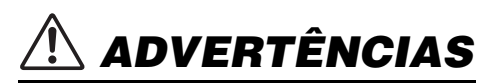

**Siga sempre as precauções básicas mencionadas abaixo para evitar ferimentos graves ou até mesmo morte por choque elétrico, curto-circuito, danos, incêndio ou outros acidentes. Essas precauções incluem, mas não estão limitadas a:**

## **Não abra**

• Este dispositivo não contém peças cuja manutenção possa ser feita pelo usuário. Não abra o dispositivo nem tente desmontar ou modificar os componentes internos em hipótese alguma. Caso o dispositivo não esteja funcionando de forma correta, pare de utilizá-lo imediatamente e leve-o a um Serviço Técnico Yamaha.

## **Advertência: água**

- Não exponha o dispositivo à chuva, não o utilize perto de água nem em locais úmidos e não coloque sobre ele objetos (como jarros, garrafas ou copos) contendo líquidos que possam ser derramados em suas aberturas. Se algum líquido, como água, penetrar no dispositivo, desligue a alimentação do injetor PoE ou do switch de rede PoE imediatamente e desconecte o cabo. Em seguida, leve o dispositivo a um Serviço Técnico Yamaha.
- Nunca insira ou remova um cabo com as mãos molhadas.

## **Advertência: incêndio**

• Não coloque itens incandescentes ou chamas abertas próximos ao dispositivo, porque eles podem causar um incêndio.

### **Se você observar qualquer anormalidade**

- Caso ocorra algum dos problemas a seguir, desligue imediatamente o injetor PoE ou o switch de rede PoE e desconecte o cabo.
	- Cheiro estranho ou fumaça.
	- Algum objeto tiver caído dentro do dispositivo.
	- Rachaduras ou outros danos visíveis aparecem no dispositivo.

Em seguida, leve o dispositivo para um Serviço Técnico Yamaha inspecionar ou reparar.

# *CUIDADO*

**Siga sempre as precauções básicas mencionadas abaixo para evitar que você ou outras pessoas se machuquem, bem como para evitar que ocorram avarias no dispositivo ou em outros objetos. Essas precauções incluem, mas não estão limitadas a:**

## **Localização**

- Não coloque o dispositivo em um local onde ele possa entrar em contato com gases corrosivos ou maresia. Se fizer isso, pode resultar em mau funcionamento.
- Consulte sempre o Serviço Técnico Yamaha se a instalação do dispositivo necessitar de trabalho de construção e observe as seguintes precauções.
	- Escolha o material de montagem e um local de instalação que possam suportar o peso do dispositivo.
	- Evite locais expostos a vibração constante.
	- Use as ferramentas necessárias para instalar o dispositivo.
	- Inspecione periodicamente o dispositivo.

## **Aviso: manuseio**

- Evite inserir ou deixar cair objetos estranhos (papel, plástico, metal, etc.) em qualquer fenda ou abertura do dispositivo (painel, etc.). Caso isso aconteça, desligue a alimentação do injetor PoE ou do switch de rede PoE imediatamente, desconecte o cabo e leve o dispositivo para ser inspecionado pelo Serviço Técnico Yamaha.
- Não coloque seu peso ou objetos pesados sobre o dispositivo. Evite aplicar força excessiva nos botões, nas chaves ou nos conectores para evitar ferimentos.

A Yamaha não se responsabiliza por danos causados pelo uso indevido do dispositivo ou por modificações efetuadas nele.

## **AVISO**

Para evitar a possibilidade de mau funcionamento/danos ao produto, danos aos dados ou a outra propriedade, obedeça aos avisos abaixo.

#### **Manuseio e manutenção**

- Não use o dispositivo próximo a aparelhos elétricos, como televisores, rádios, equipamentos audiovisuais, telefones celulares ou outros. Caso contrário, o dispositivo, a televisão ou o rádio poderão gerar ruído.
- Não exponha o dispositivo a pó ou vibrações excessivos nem a calor ou frio extremo (por exemplo, não o deixe exposto à luz solar direta, próximo a um aquecedor ou dentro do carro durante o dia) para evitar deformações no painel, danos nos componentes internos ou operação instável.
- Não coloque objetos de vinil, plástico ou borracha sobre o dispositivo, pois isso pode causar descolorações do painel.
- Ao limpar o dispositivo, use um pano seco e macio. Não use tíneres, solventes, soluções de limpeza nem panos de limpeza com produtos químicos.
- Pode ocorrer condensação no dispositivo por conta de mudanças rápidas e drásticas na temperatura ambiente, por exemplo, quando o dispositivo é movido de um local para outro ou quando o ar-condicionado é ligado ou desligado. Usar o dispositivo quando há condensação pode causar danos. Se houver motivos para crer que há condensação, não ligue o dispositivo por várias horas até que a condensação seque completamente.
- Manuseie a chave com as mãos descobertas. Se você manuseá-la usando luvas, ela não funcionará corretamente.

## **Informações**

#### **Sobre funções/dados que acompanham o dispositivo**

• Use um cabo STP (Shielded Twisted Pair, Par trançado revestido) para evitar interferência eletromagnética.

#### **Relativo ao descarte**

• Este produto contém componentes recicláveis. Ao descartá-lo, entre em contato com as autoridades locais apropriadas.

#### **Sobre este manual**

- As ilustrações e as capturas de tela mostradas neste manual têm apenas fins instrutivos.
- Os nomes das empresas e dos produtos neste manual são as marcas comerciais ou as marcas comerciais registradas de suas respectivas empresas.
- O software pode ser revisado e atualizado sem aviso prévio.

## **Sumário**

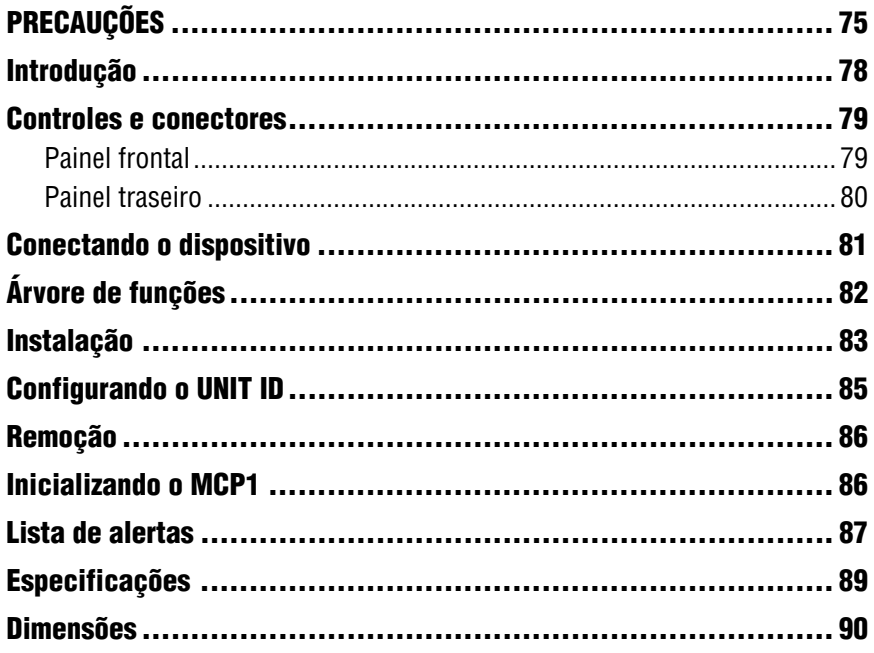

### **Itens incluídos**

- Placa de montagem
- Caixa de montagem saliente
- Painel lateral x 2
- Unidade principal parafusos da placa de montagem  $\times$  4 (com arruelas)
- Placa de montagem parafusos da caixa de montagem saliente  $\times$  4 (sem arruelas)
- MCP1 Manual de instalação (este documento)

#### **Atualização de firmware**

O ProVisionaire Design é usado para atualizar o firmware do MCP1 e para verificar a versão dele. Para obter detalhes sobre como realizar essas operações, consulte o "Manual do usuário do ProVisionaire Design".

Baixe o firmware mais recente na página de download deste site:

http://www.yamahaproaudio.com/

## <span id="page-5-0"></span>**Introdução**

Agradecemos a compra do controlador para instalação na parede MCP1 da Yamaha. Este produto permite controlar dispositivos Yamaha, bem como produtos fabricados por outras empresas que lançaram protocolos remotos compatíveis. Este manual de instalação explica como montar a unidade quando o designer ou técnico de instalação instala ou configura o sistema. Para aproveitar ao máximo as muitas funções deste produto, leia este manual de instalação antes da instalação.

Depois de lê-lo, guarde-o para referência futura.

O MCP1 permite configurar uma página inicial e seis páginas e atribuir até 36 parâmetros.

## **O que será necessário fornecer**

Ao fixar o MCP1 a uma parede, você precisará fornecer vários itens.

- **Injetor PoE ou switch de rede PoE compatíveis com IEEE 802.3af** Istoé usado para fornecer energia ao MCP1. As unidades do injetor PoE e switches de rede PoE são coletivamente conhecidos como PSE (Equipamento de fonte de alimentação).
- **Cabos Ethernet (CAT5e ou superior)** Esses cabos são usados para conectar ao PSE.
- **(Se for embutir a unidade na parede) 2 caixas de passagem (sem separador; 20 mm ou mais de profundidade)** Além disso, são necessários parafusos para fixar a caixa de passagem à parede.
- **(Se for usar uma caixa de montagem saliente) Parafusos para fixar a caixa de montagem saliente à parede × 4** Fornecer parafusos de cabeça chata M4.0 com comprimento adequado de acordo com a espessura da parede.
- **Chave de fenda Philips/elétrica** Usada para a instalação.

# <span id="page-6-0"></span>**Controles e conectores**

## <span id="page-6-1"></span>**Painel frontal**

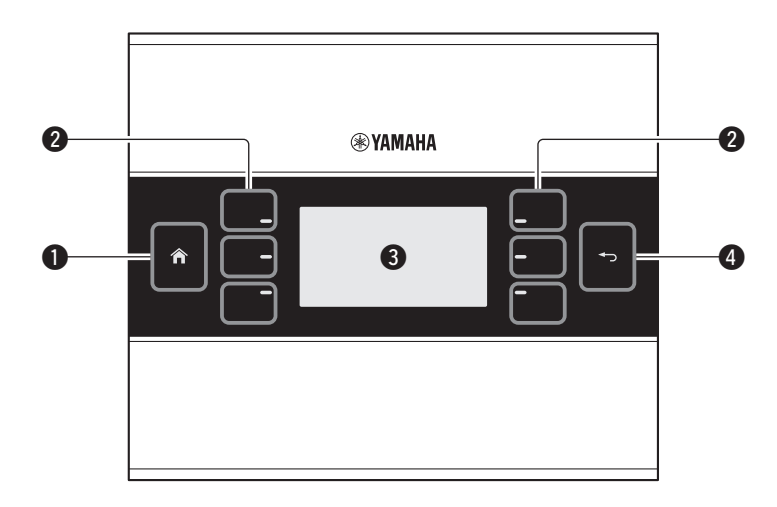

#### q **Chave de Início**

Toque nela para voltar à página inicial.

Se você pressioná-la por um longo período (mais de dois segundos) quando a página inicial ou outra página estiver sendo exibida, você acessará a página do utilitário. Se você pressioná-la por um longo período enquanto o visor estiver bloqueado ou em repouso, o estado bloqueado ou de repouso será descartado.

#### **@ Chaves E 1/2/3 e D 1/2/3**

Use essas chaves para ir da página inicial para outra página ou para controlar os parâmetros. Use o ProVisionaire Design para especificar as páginas ou parâmetros.

#### e **Visor**

Exibe os parâmetros e outras informações. Use o ProVisionaire Design para criar os dados que serão exibidos.

#### **@ Chave de retorno**

Depois de definir um parâmetro, toque nessa chave para confirmar e voltar à página ou para acessar uma tela de confirmação.

## <span id="page-7-0"></span>**Painel traseiro**

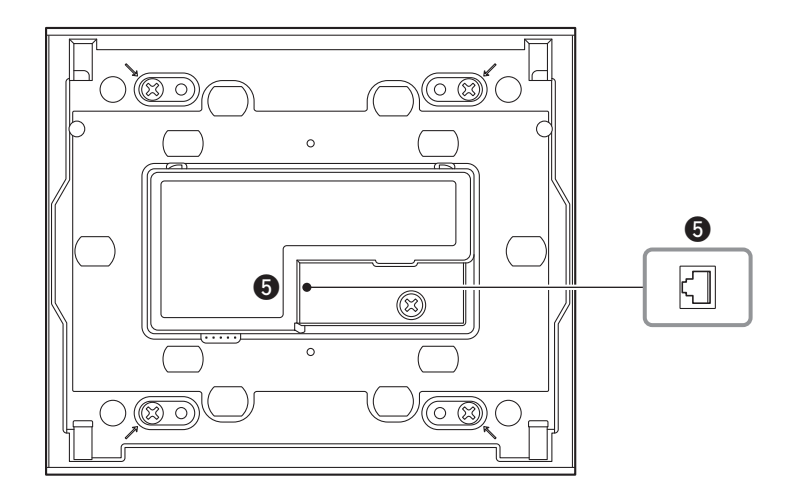

#### $\bigcirc$  **Porta NETWORK (Rede)**

Esta porta RJ-45 é usada para conectar ao PSE.

O comprimento máximo do cabo que pode ser usado é 100 metros.

#### **OBSERVAÇÃO**

Use um cabo STP (Shielded Twisted Pair, Par trançado revestido) para evitar interferência eletromagnética.

# <span id="page-8-0"></span>**Conectando o dispositivo**

Use um cabo Ethernet para conectar o MCP1 e o dispositivo controlado por meio do MCP1 a um switch de rede PoE.

Se o switch de rede não for compatível com PoE, conecte um injetor PoE entre o switch de rede e o MCP1.

Em alguns casos, o PSE (switch de rede PoE ou injetor PoE) pode ter portas que fornecem alimentação e portas que não fornecem alimentação. Conecte o MCP1 a uma porta que fornece alimentação.

Para obter detalhes de como sincronizar cada dispositivo, consulte o "Manual do usuário do ProVisionaire Design".

#### **Conexões para um sistema pequeno**

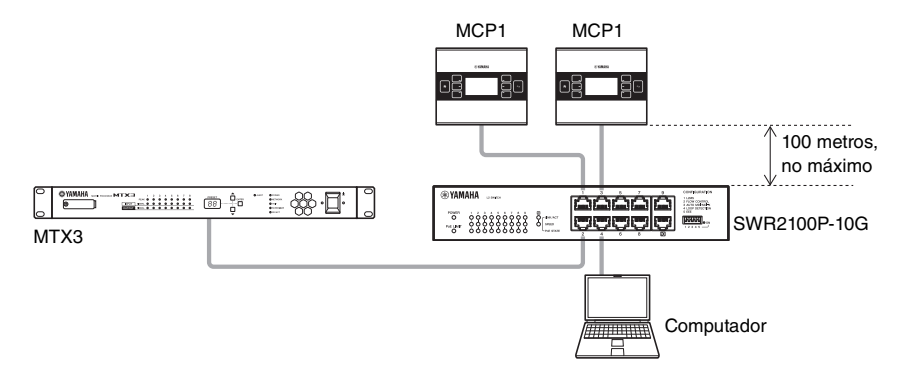

#### **Conexões para um sistema grande**

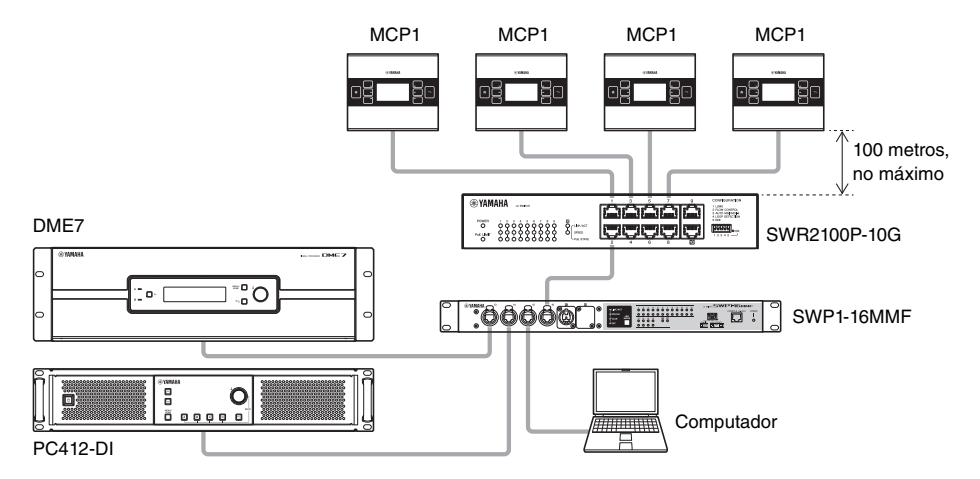

# <span id="page-9-0"></span>**Árvore de funções**

Se você pressionar a chave de Início por um longo período (mais de dois segundos) quando a página inicial ou outra página estiver sendo exibida, você acessará a página do utilitário. A página do utilitário tem a seguinte árvore de funções:

#### **Página do utilitário**

- **[LCD Brightness \(Brilho do LCD\)](#page-9-1)**
- **[LCD Contrast \(Contraste do LCD\)](#page-9-2)**
- **[LED Brightness \(Brilho do LED\)](#page-9-3)**
- **[Settings \(Configurações\)](#page-9-4)**
	- **[IP SETTING \(Configuração de IP\)](#page-9-5)**
	- **[Unit ID \(ID da unidade\)](#page-9-6)**
	- **[Initialize \(Inicializar\)](#page-9-7)**
	- **[Version \(Versão\)](#page-9-8)**
	- **[Reboot \(Reinicializar\)](#page-9-10)**
- **[Alert \(Alerta\)](#page-9-9)**
- <span id="page-9-1"></span>**• LCD Brightness (Brilho do LCD)**

Ajusta o brilho da luz de fundo do visor. Os números mais altos aumentam o brilho.

<span id="page-9-2"></span>**• LCD Contrast (Contraste do LCD)**

Ajusta o contraste do visor. Os números mais altos aumentam o contraste.

<span id="page-9-3"></span>**• LED Brightness (Brilho do LED)**

Ajusta o brilho das chaves. Os números mais altos aumentam o brilho.

<span id="page-9-4"></span>**• Settings (Configurações)**

Acessa a página de configurações.

Depois de sincronizar com o ProVisionaire Design, será necessário inserir o código PIN. Use o ProVisionaire Design para definir o código PIN.

#### <span id="page-9-5"></span>**• IP SETTING (Configuração de IP)**

Seleciona o PC ou UNIT ID (ID da unidade) como o método de especificar o endereço IP do MCP1.

Se for um PC, use o ProVisionaire Design para especificar o endereço IP. Se for um UNIT ID, o endereço IP será 192.168.0.ID DA UNIDADE. Depois de selecionar PC ou UNIT ID, toque na chave de retorno para acessar a tela de confirmação e reiniciar automaticamente.

#### <span id="page-9-6"></span>**• Unit ID (ID da unidade)**

Especifica o UNIT ID do MCP1. O intervalo dessa configuração é de 01 a FE. Se "IP Setting" for UNIT ID, defina configurações para que não haja conflito com o endereço IP de outro dispositivo. Depois de especificar o UNIT ID, toque na chave de retorno para acessar a tela de confirmação e reiniciar automaticamente.

<span id="page-9-7"></span>**• Initialize (Inicializar)**

Inicializa o MCP1.

<span id="page-9-8"></span>**• Version (Versão)**

Exibe a versão do firmware do MCP1.

<span id="page-9-10"></span>**• Reboot (Reinicializar)** Reinicia o MCP1.

### <span id="page-9-9"></span>**• Alert (Alerta)**

Exibe o número do alerta ocorrido no momento.

# <span id="page-10-0"></span>**Instalação**

O MCP1 pode ser instalado em uma parede de duas maneiras: em uma caixa de passagem embutida atrás da parede ou na caixa de montagem saliente que você fixa na superfície da parede em uma posição exposta.

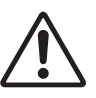

#### **CUIDADO**

**• Não instale o MCP1 acima de 2 metros do chão. Uma queda do MCP1 causa danos a ele ou ferimentos em você ou em outras pessoas.**

**Se for colocar a unidade em uma caixa de passagem instalada atrás da parede** Coloque a caixa de passagem atrás da parede em uma posição horizontal. Na caixa de passagem, passe o cabo que está conectado ao PSE.

#### **Se for instalar a unidade na caixa de montagem saliente incluída exposta na superfície da parede**

A caixa de montagem saliente tem um recorte que permite abrir um orifício por meio do qual é possível passar o cabo. Abra o orifício no recorte conforme a necessidade usando uma ferramenta (como um alicate), passe o cabo pela caixa e prenda usando os parafusos de cabeça chata M4.0 que você possui.

**1. Encaixe a placa de montagem na caixa de passagem ou na caixa de montagem saliente.** Coloque-a de um modo que o lado com a impressão "TOP" esteja virado para você e com a impressão voltada para cima.

#### **1- a. Se for usar uma caixa de passagem**

Alinhe os orifícios alongados da placa de montagem com os orifícios dos parafusos da caixa de passagem e prenda-a em pelo menos dois locais.

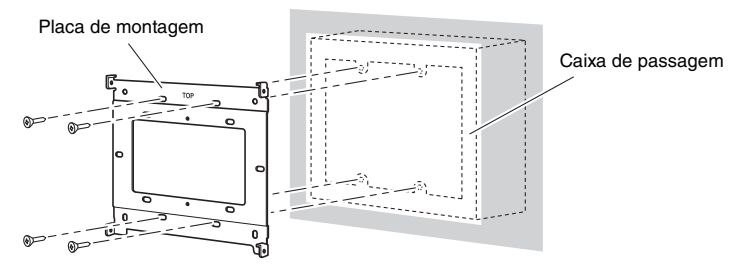

### **1- b. Se for usar uma caixa de montagem saliente**

Use os parafusos incluídos sem arruelas (M3.0  $\times$  12).

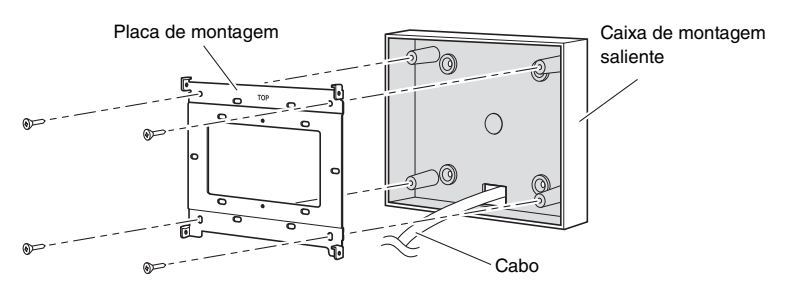

#### **2. Conecte o cabo ao MCP1.**

Conecte o cabo que se estende do PSE à porta NETWORK na parte de trás do MCP1.

**3. Ajuste as guias da placa de montagem nos orifícios quadrados do MCP1.**

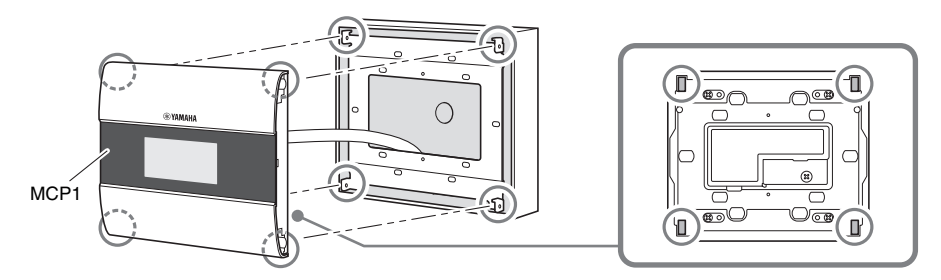

**4. Enquanto pressiona a unidade, use os parafusos incluídos com arruelas para prender a unidade em quatro locais nas laterais.**

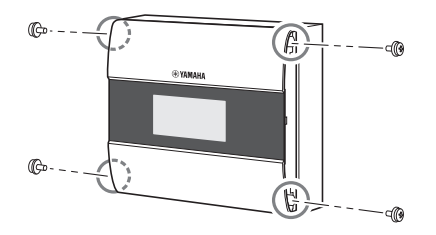

**5. Ligue o PSE.**

#### **OBSERVAÇÃO**

Não coloque o painel lateral ainda. Se houver algum problema com as conexões, remover o painel lateral poderá danificar o painel lateral ou a parede.

#### **6. Verifique se o MCP1 liga.**

Em caso afirmativo, o PSE e o MCP1 estão conectados corretamente.

#### **7. Encaixe os painéis laterais nos lados esquerdo e direito do MCP1.**

Encaixe-os de uma maneira que se fixem no lugar.

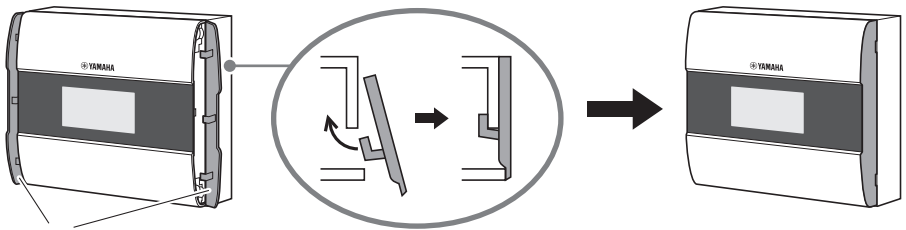

Painéis laterais

Em seguida, especifique o UNIT ID.

# <span id="page-12-0"></span>**Configurando o UNIT ID**

### Defina o UNIT ID do MCP1.

Manuseie as chaves com as mãos descobertas. Se você manuseá-las usando luvas, elas não funcionarão corretamente.

**1. Pressione por um longo período (dois segundos ou mais) a chave de Início.** Acesse a página do utilitário.

#### **2. Toque na chave [Settings] (Configurações) (D1).** Acesse a página de configurações. Depois de sincronizar com o ProVisionaire Design, será

necessário inserir o código PIN.

### **OBSERVAÇÃO**

Se você esqueceu o código PIN, use o ProVisionaire Design para especificá-lo novamente.

### **3. Toque na chave [IP Setting] (E1).**

Especifique se o endereço IP é determinado pelo UNIT ID ou pelo ProVisionaire Design (PC).

**4. Verifique se "IP Setting" está definido como [UNIT ID].**

Se estiver definido como [PC], toque nas chaves E 1/2/3 no lado esquerdo para defini-lo como [UNIT ID]. Se estiver usando uma sub-rede diferente de

192.168.0. x, defina-a como [PC] e defina

a configuração no ProVisionaire Design.

### **5. Toque na chave de retorno.**

Quando uma tela de confirmação for exibida, selecione [Yes] (Sim). A configuração será confirmada como o UNIT ID, e o MCP1 reiniciará automaticamente.

### **6. Toque na chave [Unit ID] (E2).**

Defina o UNIT ID do MCP1.

Defina o ID de modo que não haja conflito com o UNIT ID de outra unidade na mesma rede. Tocar em uma chave E 1/2/3 diminui o número; tocar em uma chave D 1/2/3 aumenta o número.

### **7. Toque na chave de retorno após definir o UNIT ID.**

Quando uma tela de confirmação for exibida, selecione [Yes] (Sim). O UNIT ID será confirmado, e o MCP1 reiniciará automaticamente.

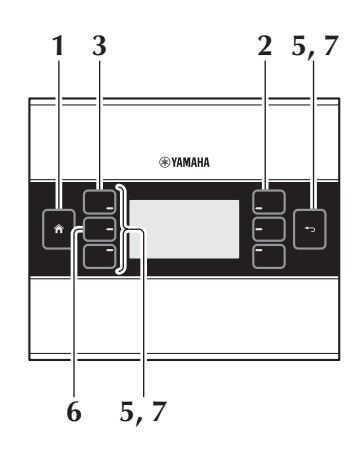

# <span id="page-13-0"></span>**Remoção**

Se for necessário remover o MCP1, insira uma chave de fenda com ranhuras nas fendas do painel lateral e gire. As etapas seguintes são as etapas inversas do procedimento de instalação.

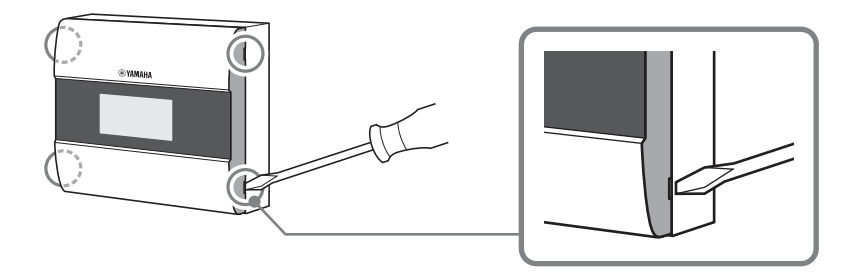

#### **OBSERVAÇÃO**

Ao instalar novamente o MCP1, partes dos orifícios dos parafusos da placa de montagem podem estar deformados e não se encaixar corretamente no MCP1. Se isso ocorrer, use uma ferramenta para ajustar as partes dos orifícios do parafuso conforme a necessidade e instale a unidade novamente.

# <span id="page-13-1"></span>**Inicializando o MCP1**

Com a unidade ligada, execute o procedimento a seguir.

**1. Na página inicial ou outra página, pressione por um longo período (dois segundos ou mais) a chave da página inicial.**

Acesse a página do utilitário.

**2. Toque na chave [Settings] (D1).**

Depois de sincronizar com o ProVisionaire Design, será necessário inserir o código PIN.

#### **OBSERVAÇÃO**

Se você esqueceu o código PIN, use o ProVisionaire Design para especificá-lo novamente.

#### **3. Toque na chave [Initialize] (E3).**

Quando uma tela de confirmação for exibida, selecione [Yes] (Sim). A inicialização será iniciada, e o MCP1 será reiniciado automaticamente.

<span id="page-14-0"></span>A tabela a seguir mostra os alertas gerados pelo MCP1, seus significados e as medidas apropriadas a serem seguidas.

Quando ocorrer um alerta do tipo "Falha", ele será exibido imediatamente. Outros tipos de alertas podem ser verificados ao tocar em [Alert] na página de configurações. Uma única ocorrência será exibida quando a situação ocorrer. Uma ocorrência contínua será exibida quando a situação ocorrer e quando for encerrada.

Se não for possível resolver o problema, entre em contato com seu revendedor Yamaha.

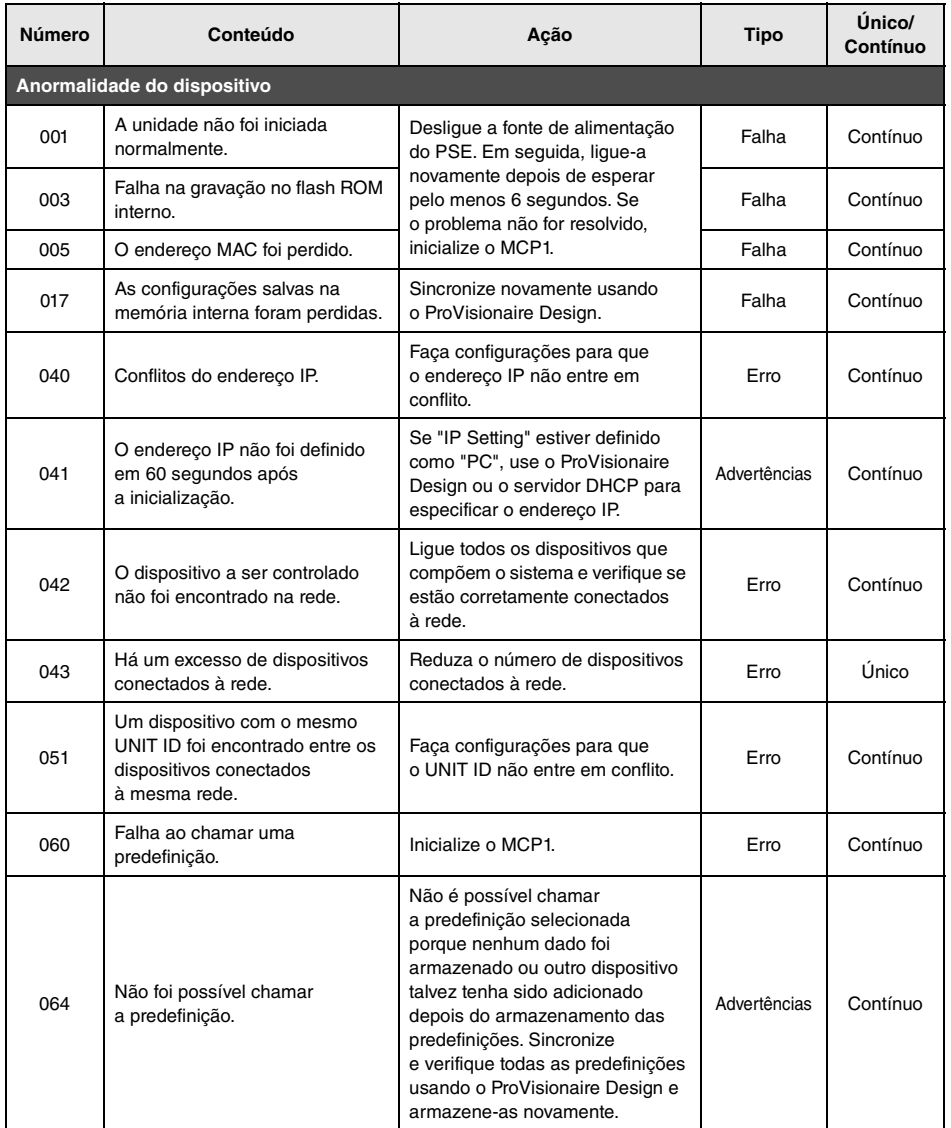

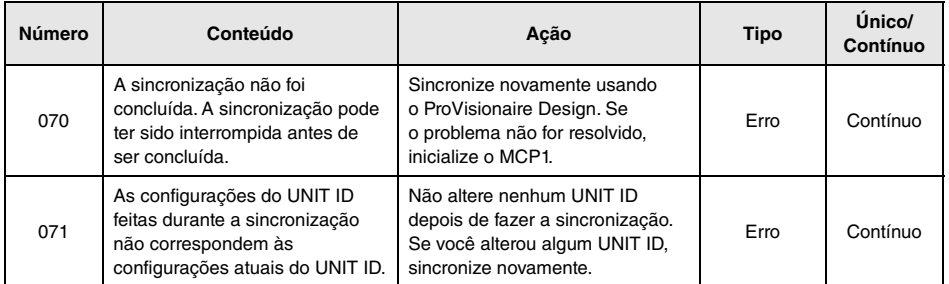

Para ver outros alertas, consulte a "Lista de alertas para MTX5-D/MTX3" do "Guia do usuário do ProVisionaire Design".

# <span id="page-16-0"></span>**Especificações**

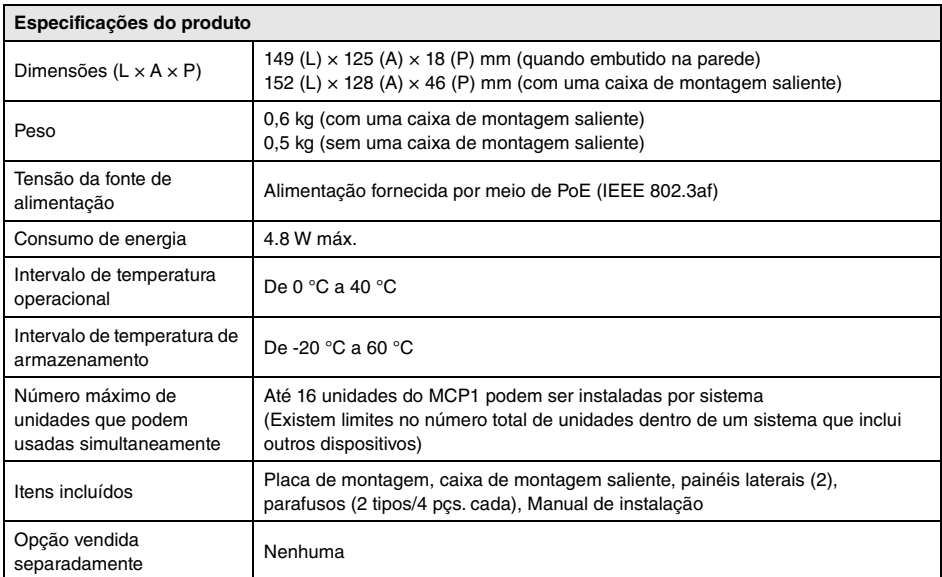

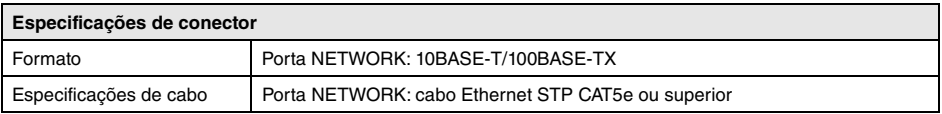

#### **Modelos europeus**

Informações do comprador/usuário especificadas em EN55103-2:2009.

Em conformidade com os ambientes: E1, E2, E3 e E4

O conteúdo deste manual se aplica às especificações mais recentes no momento da publicação. Para obter o manual mais recente, acesse o site da Yamaha e baixe o arquivo do manual.

O número de modelo, número de série, requisitos de energia, etc. podem ser encontrados na placa de nome, que está na parte traseira da unidade. Anote-o no espaço reservado abaixo e guarde este manual como registro de compra permanente para auxiliar na identificação do produto em caso de roubo.

### **N° do modelo**

#### **N° de série**

(rear\_pt\_01)

#### <span id="page-17-0"></span>**Sem uma caixa de montagem saliente**

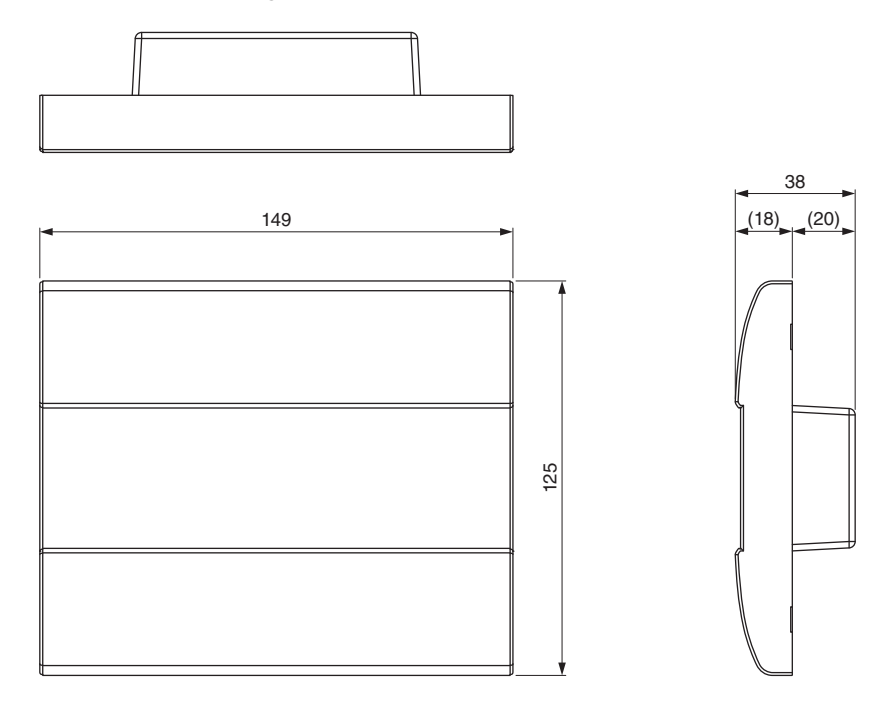

Unidade: mm

#### **Com uma caixa de montagem saliente**

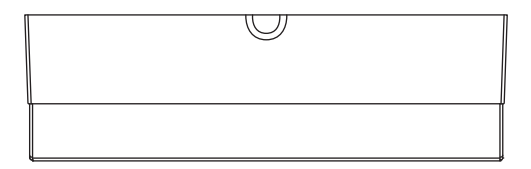

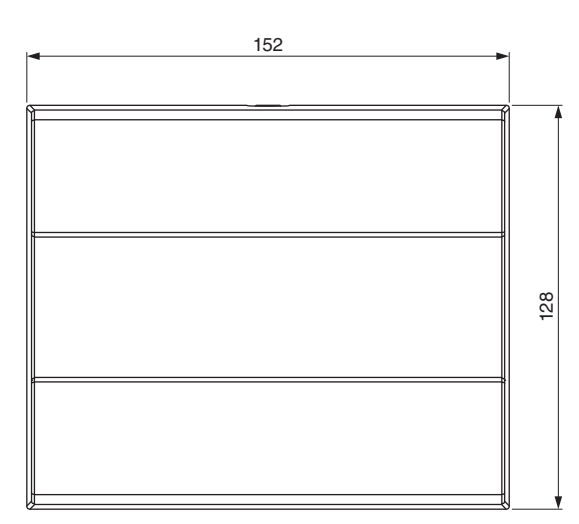

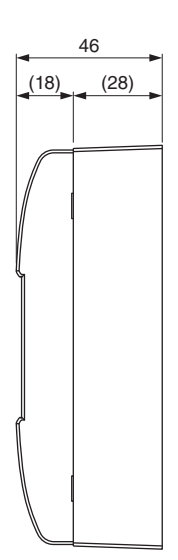

### **Caixa de montagem saliente**

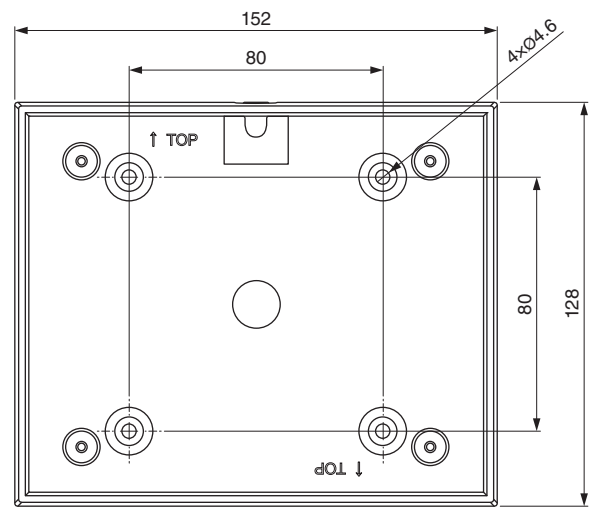

Unidade: mm

#### **Informações para os utilizadores relativas à recolha e eliminação de equipamentos usados**

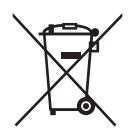

Este símbolo, presente em produtos, embalagens e/ou incluído na documentação associada, indica que os produtos elétricos e eletrónicos usados não devem ser eliminados juntamente com os resíduos domésticos em geral.

O procedimento correto consiste no tratamento, recuperação e reciclagem de produtos usados, pelo que deve proceder à respetiva entrega nos pontos de recolha adequados, em conformidade com a legislação nacional em vigor.

A eliminação destes produtos de forma adequada permite poupar recursos valiosos e evitar potenciais efeitos prejudiciais para a saúde pública e para o ambiente, associados ao processamento incorreto dos resíduos.

Para mais informações relativas à recolha e reciclagem de produtos usados, contacte as autoridades locais, o serviço de eliminação de resíduos ou o ponto de venda onde foram adquiridos os itens relevantes.

**Informações para utilizadores empresariais na União Europeia:** Para proceder à eliminação de equipamento elétrico e eletrónico, contacte o seu revendedor ou fornecedor para obter informações adicionais.

#### **Informações relativas à eliminação em países não pertencentes à União Europeia:**

Este símbolo é válido exclusivamente na União Europeia. Caso pretenda eliminar este tipo de itens, contacte as autoridades locais ou o seu revendedor e informe-se acerca do procedimento correto para proceder à respetiva eliminação.

(weee\_eu\_pt\_02a)

### **Important Notice: Guarantee Information for customers in European Economic Area (EEA) and Switzerland**

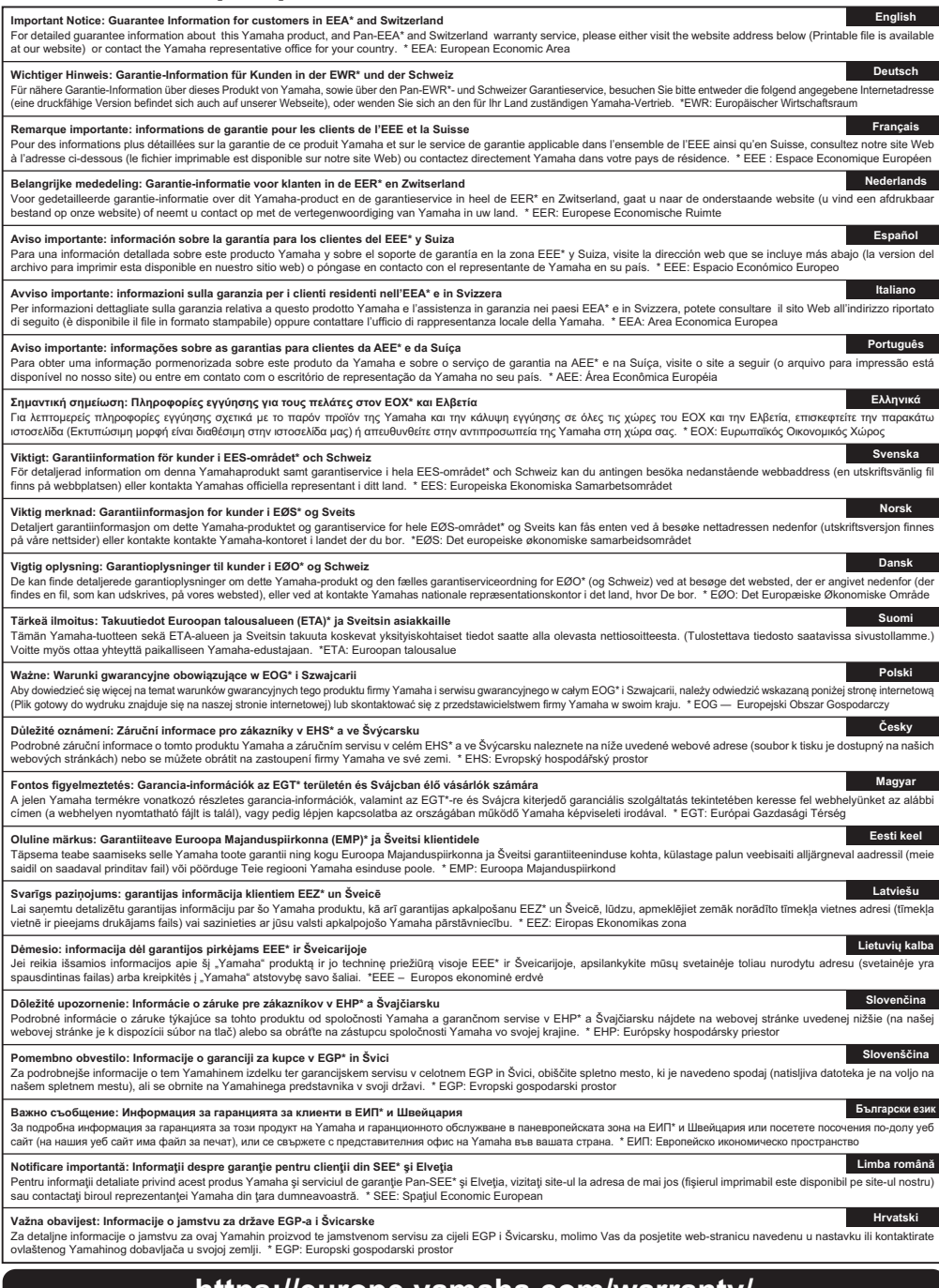

## **https://europe.yamaha.com/warranty/**

## **Yamaha Worldwide Representative Offices**

#### **English**

For details on the product(s), contact your nearest Yamaha representative or the authorized distributor, found by accessing the 2D barcode below.

#### **Deutsch**

Wenden Sie sich für nähere Informationen zu Produkten an eine Yamaha-Vertretung oder einen autorisierten Händler in Ihrer Nähe. Diese finden Sie mithilfe des unten abgebildeten 2D-Strichodes.

#### **Français**

Pour obtenir des informations sur le ou les produits, contactez votre représentant ou revendeur agréé Yamaha le plus proche. Vous le trouverez à l'aide du code-barres 2D ci-dessous.

#### **Español**

Para ver información detallada sobre el producto, contacte con su representante o distribuidor autorizado Yamaha más cercano. Lo encontrará escaneando el siguiente código de barras 2D.

#### **Italiano**

Per dettagli sui prodotti, contattare il rappresentante Yamaha o il distributore autorizzato più vicino, che è possibile trovare tramite il codice a barre 2D in basso.

#### **Português**

Para mais informações sobre o(s) produto(s), fale com seu representante da Yamaha mais próximo ou com o distribuidor autorizado acessando o código de barras 2D abaixo.

#### **Русский**

Чтобы узнать подробнее о продукте (продуктах), свяжитесь с ближайшим представителем или авторизованным дистрибьютором Yamaha, воспользовавшись двухмерным штрихкодом ниже.

#### 简体中文

如需有关产品的详细信息,请联系距您最近的Yamaha代表或授权经销商,可通过访问下方 的 2D 条形码找到这些代表或经销商的信息。

#### 繁體中文

如需產品的詳細資訊,請聯絡與您距離最近的 Yamaha 銷售代表或授權經銷商,您可以掃描下方的二維 條碼杳看相關聯絡資料。

#### 한국어

제품에 대한 자세한 정보는 아래 2D 바코드에 엑세스하여 가까운 Yamaha 담당 판매점 또는 공식 대리점에 문의하십시오.

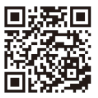

https://manual.yamaha.com/pa/address\_list/

**Head Office/Manufacturer: Yamaha Corporation** 10-1, Nakazawa-cho, Chuo-ku, Hamamatsu, 430-8650, Japan **Importer (European Union): Yamaha Music Europe GmbH** Siemensstrasse 22-34, 25462 Rellingen, Germany **Importer (United Kingdom): Yamaha Music Europe GmbH (UK)** Sherbourne Drive, Tilbrook, Milton Keynes, MK7 8BL, United Kingdom

Yamaha Pro Audio global website **https://www.yamahaproaudio.com/**

Yamaha Downloads **https://download.yamaha.com/**

> © 2017 Yamaha Corporation Published 01/2024 IPES-D0

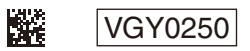